## How to configure polling intervals for Windows communication client

- The communication client installed on an endpoint periodically contacts Endpoint Manager to provide various updates about the endpoint.
- Example data sent includes device security configuration, installed applications, CPU usage, operating system changes, patch status and so on.
- A 'polling interval' is the length of time between each of these updates. You can change the intervals as per your preference.

## View and modify polling intervals

- Login to Comodo One / Dragon
- Click 'Applications' > 'Endpoint Manager'
- Click 'Settings' > 'Portal Set-up'
- Click 'Client Settings' > 'Windows' > 'Communication Client'

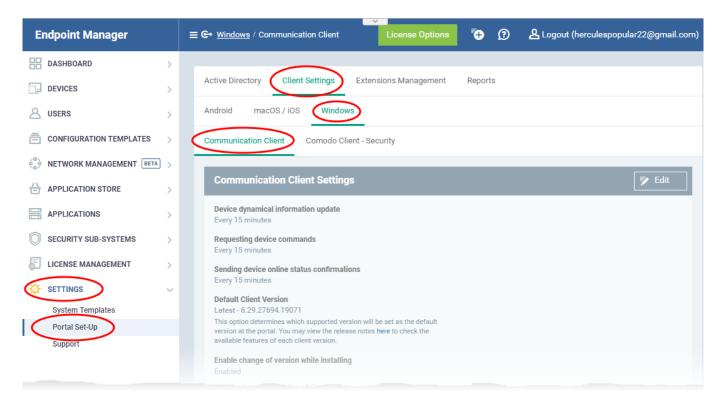

- Click the 'Edit' button
- Use the sliders to modify the intervals as required:

| Active Directory       | Client Settings         | Extensions Management | Reports         |
|------------------------|-------------------------|-----------------------|-----------------|
| Android mac            | DS / iOS Window         | 'S                    |                 |
| Communication Cl       | ient Comodo Cli         | ent - Security        |                 |
| Communicat             | ion Client Setting      | S                     | 🗙 Cancel 📳 Save |
| Device dynamica        | l information update    |                       |                 |
| 15 minutes             |                         | 27                    |                 |
| Requesting devic       | e commands              |                       |                 |
| 15 minutes             |                         | 60                    |                 |
|                        | nlino ototuo confirmati | ons                   |                 |
| Sending device o       | niine status confirmati |                       |                 |
| Sending device o<br>1  | 15 minutes              | 27                    |                 |
| 1                      | 15 minutes              |                       |                 |
| 1<br>Default Client Ve | 15 minutes              |                       |                 |

## • Device dynamical information update

- Interval at which the device should send overall status updates to EM.
- This includes security configuration, OS status, network information, memory status and name of the device.
- Default = Every 15 minutes.

## • Request device commands

- Interval at which the device should query EM to collect any new instructions.
- An example 'command' is an update to the device configuration profile.
- Default = Every 15 minutes.
- Sending device online status confirmations
  - $\circ\,$  Interval at which the device should contact EM to confirm that it is online.
  - EM will change the device status to 'Offline' if it does not receive a confirmation message in the set time.
  - Default = Every 1 minute
- Click 'Save' to apply any changes you make.